Lecture 19

# 408/508 *Computational Techniques for Linguists*

## Today's Topics

• Last time we discussed running programs on the webserver itself.

 $\bullet$   $\bullet$ 

Running Now it's User: W

- two examples: one text/plain,
- one text/html
- both from the default cgi-bin directory
- 1. Today, running a program from inside your home directory

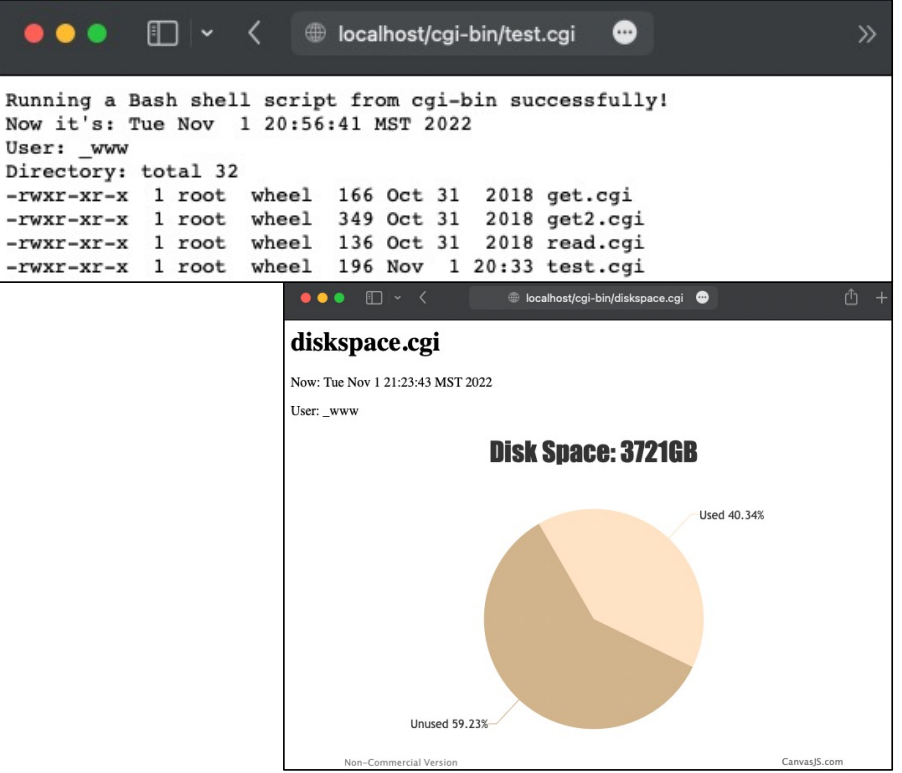

## Apache2 cgi-bin directories

- Default cgi-bin directory
	- [http://localhost/cgi-bin/](http://localhost/cgi-bin/test.cgi)*test.cgi*
	- macOS: /Library/WebServer/CGI-Executables/
	- Ubuntu: /usr/lib/cgi-bin/
- User directories
	- [http://localhost/](http://localhost/~username/test.cgi)*~username*/*test.cgi*
	- macOS: ~/Sites
	- Ubuntu: ~/public\_html
	- *Users are not permitted access to the default cgi-bin directory*
	- We can permit cgi-bin scripts in **a designated user directory**

• cgi-bin not working from user directory! • cgi-bin working from default directory!

⊕

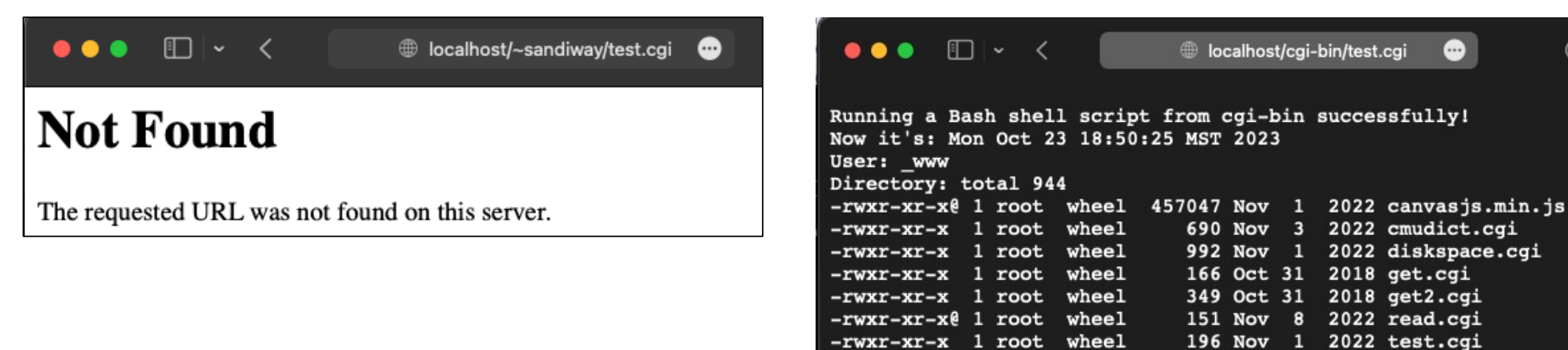

- Note:
	- [http://localhost/~user/test.cgi](http://localhost/~sandiway/test.cgi) should map to ~user/Sites/test.cgi
	- By default, it's turned off (*for security*)
	- Even if httpd is running ... check with ps  $-ax$  | grep httpd

- To run programs in ~/Sites, i.e. outside of /Library/WebServer/CGI-Executables
	- modify the Apache2 httpd configuration file:
	- sudo nano /etc/apache2/httpd.conf
	- # To use CGI scripts outside of ScriptAliased directories:
- After modifying:
	- sudo apachectl stop
	- sudo apachectl start

### • /etc/apache2/httpd.conf

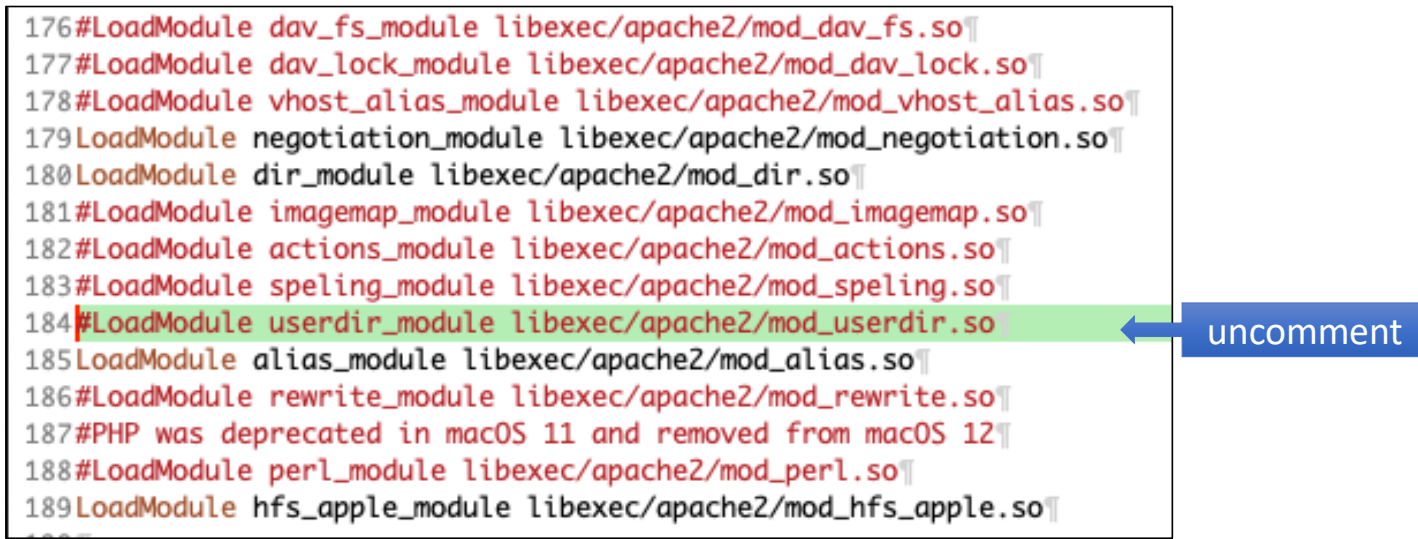

• *relevant directive is UserDir*

### • /etc/apache2/httpd.conf

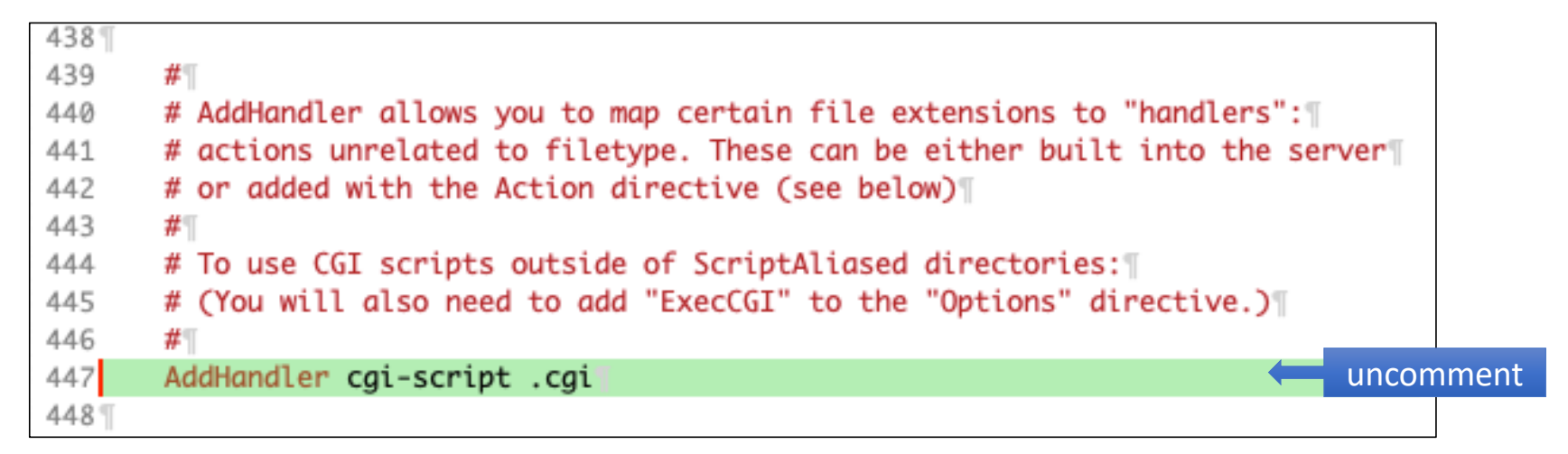

- *invokes the cgi-script handler for all files of type .cgi*
	- after this, all our scripts should have extension .cgi

### • /etc/apache2/httpd.conf

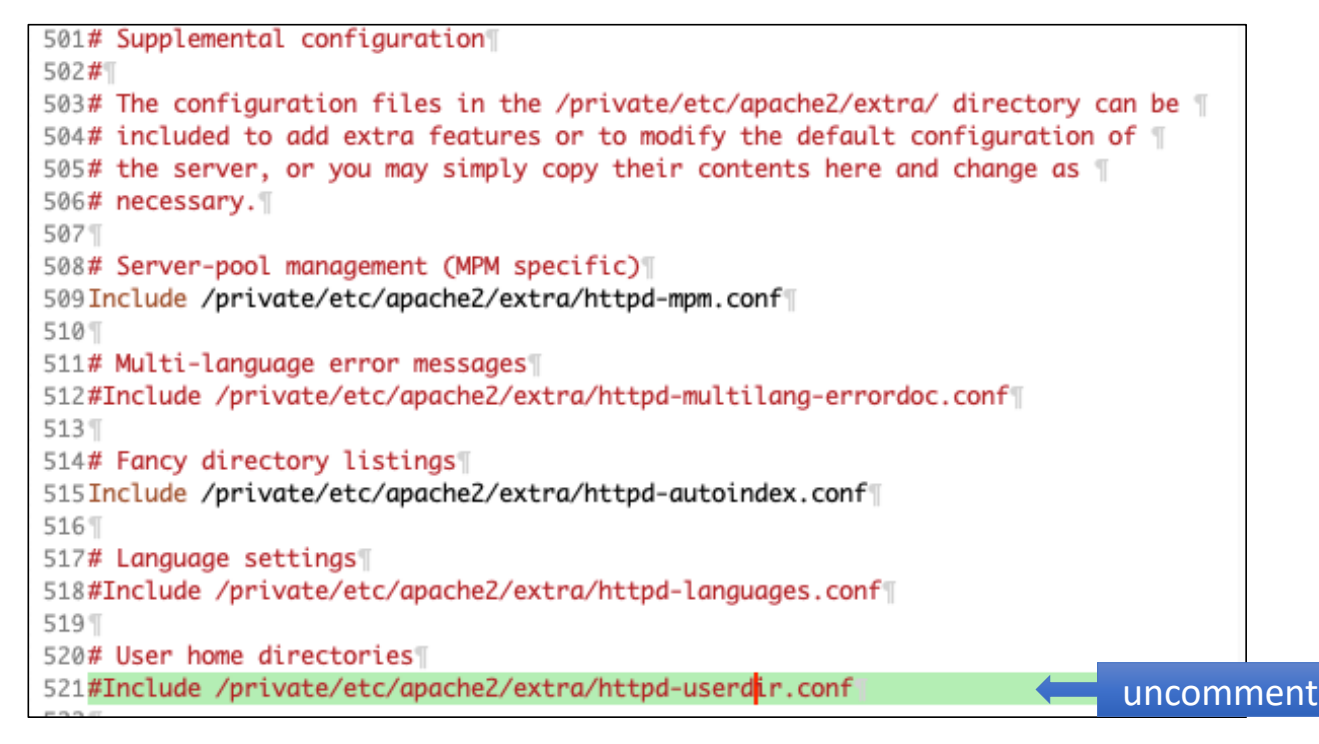

• /etc/apache2/extra/httpd-userdir.conf

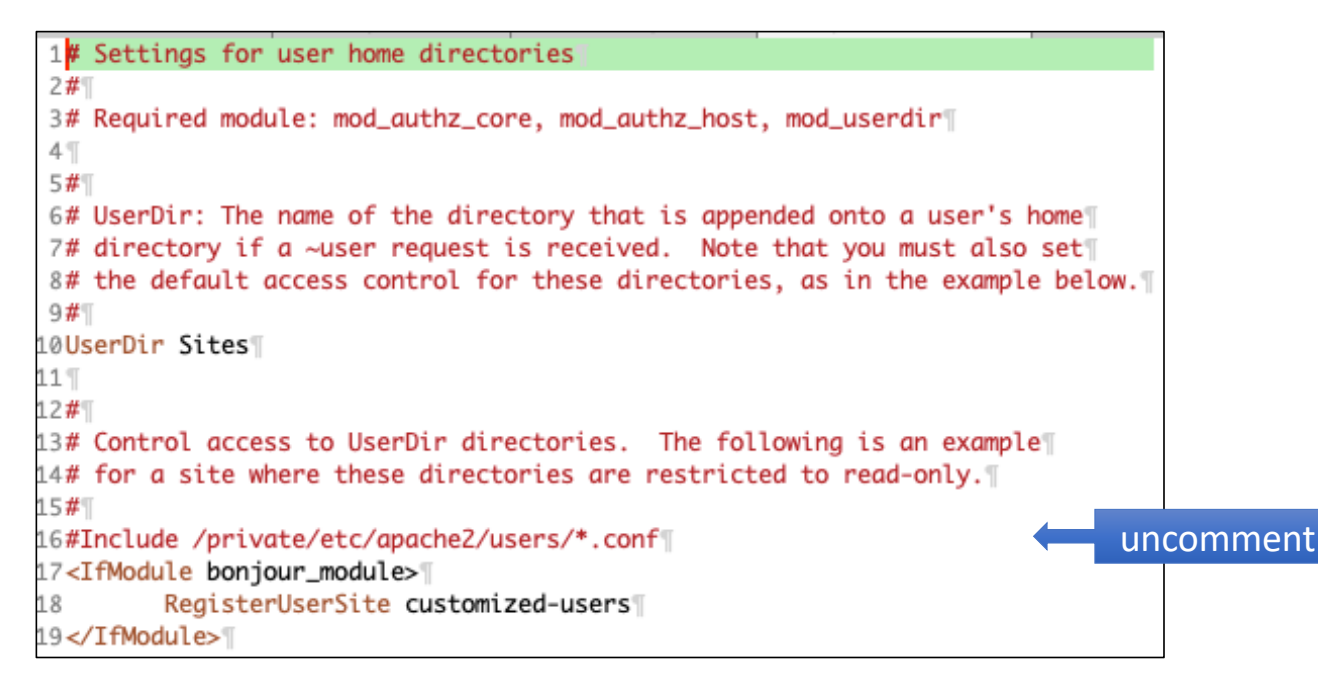

• /etc/apache2/users/*username*.conf

1<Directory "/Users/sandiway/Sites/">\\ AllowOverride All¶ 2 Options Indexes MultiViews FollowSymLinks ExecCGI 3 Require all granted 5</Directory>

- *create this file for your username if it doesn't exist*
	- *must have ExecCGI there!*

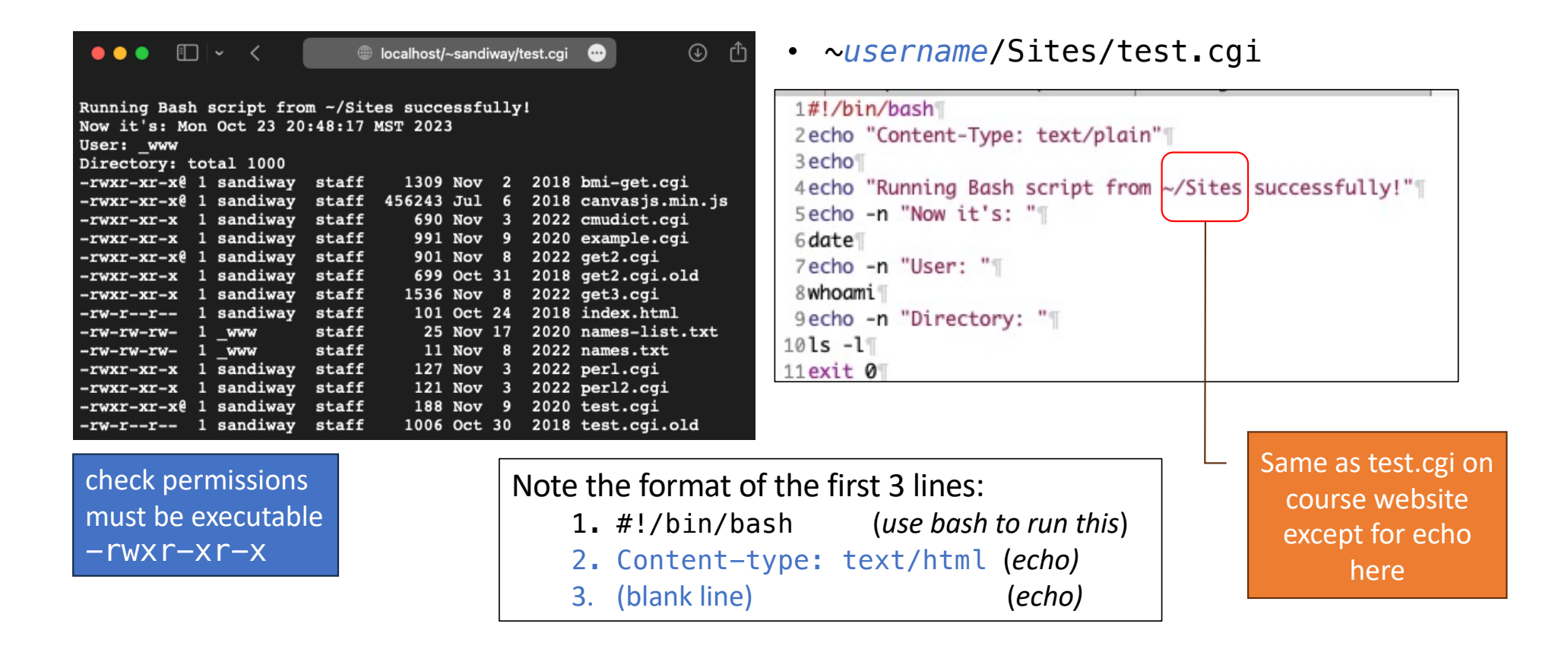

- Windows Powershell: wsl (or ubuntu)
- sudo service apache2 start
- To see if apache2 is running  $ps -ax$  | grep apache2:

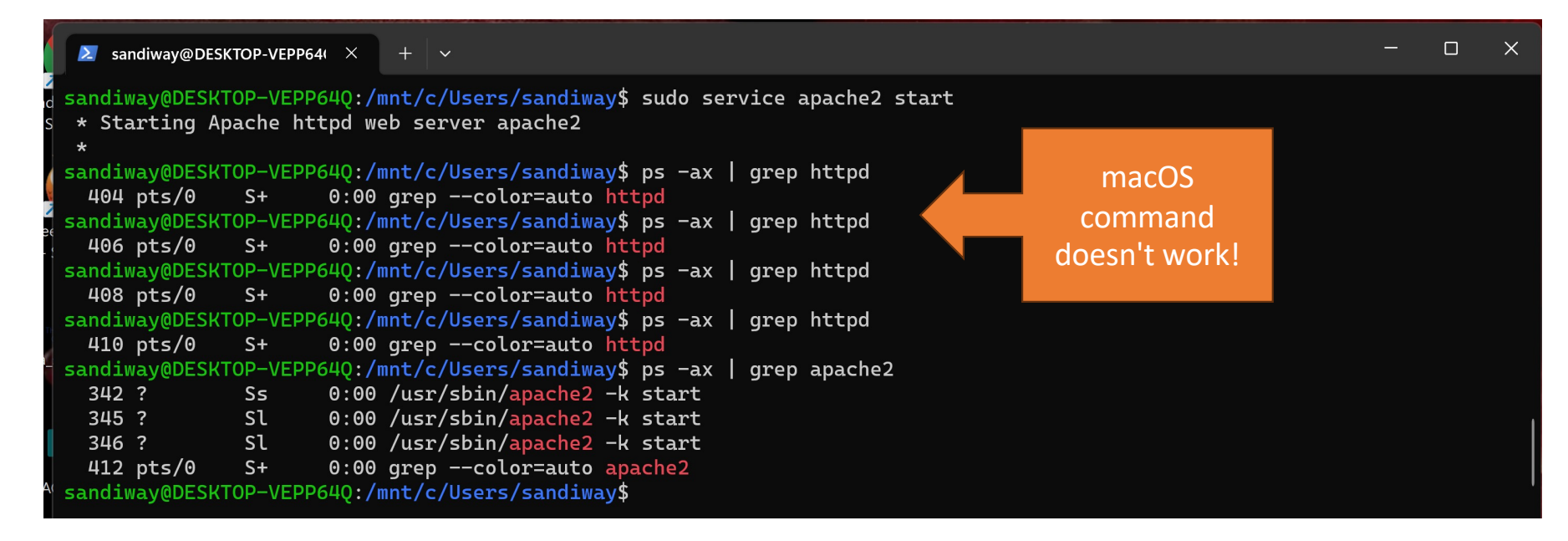

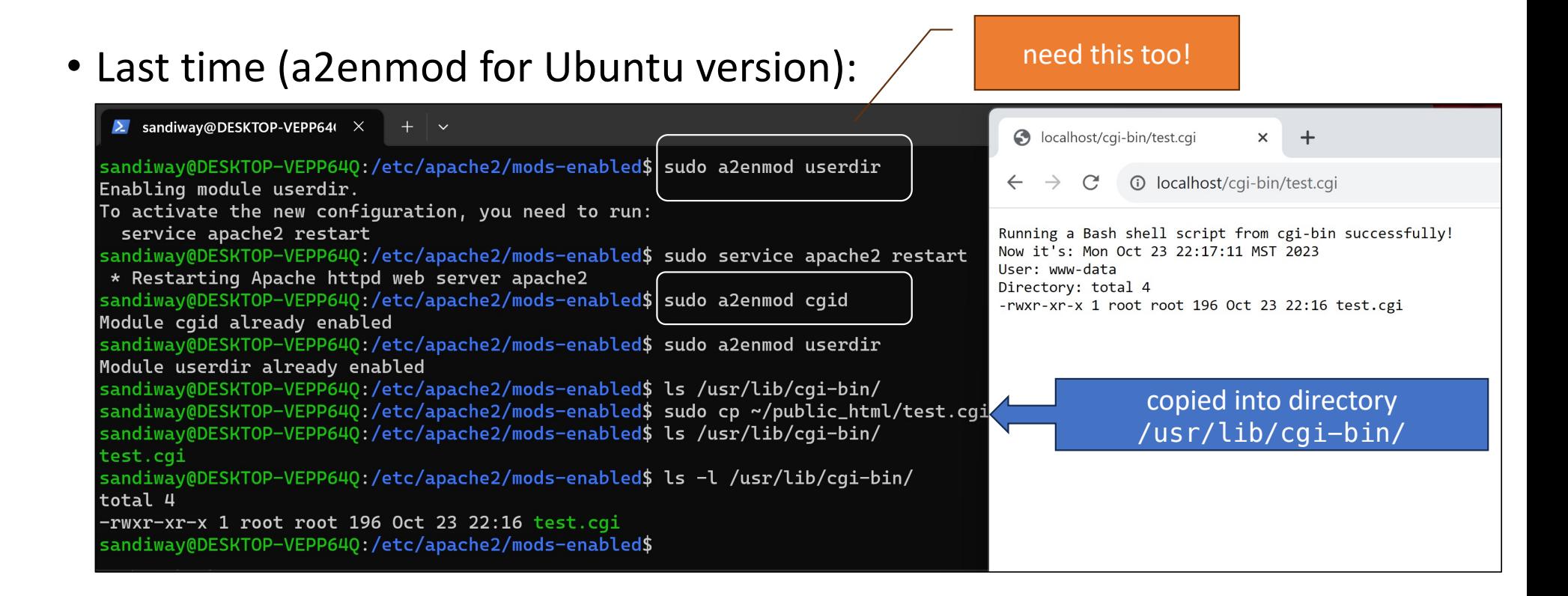

· https://manpages.ubuntu. com/manpages/jammy/e n/man8/a2enmod.8.html

### **NAME**

a2enmod, a2dismod - enable or disable an apache2 module

### **SYNOPSIS**

a2enmod [-q|--quiet] [-m|--maintmode] [ module ]

a2dismod [-q|--quiet] [-f|--force] [-m|--maintmode] [-p|--purge] [ module ]

### **DESCRIPTION**

This manual page documents briefly the a2enmod and a2dismod commands.

a2enmod is a script that enables the specified module within the apache2 configuration. It does this by creating symlinks within /etc/apache2/mods-enabled. Likewise, a2dismod disables a module by removing those symlinks. It is not an error to enable a module which is already enabled, or to disable one which is already disabled.

Note that many modules have, in addition to a load file, an associated .conf file. Enabling the module puts the configuration directives in the .conf file as directives into the main server context of apache2.

By default, cgi-bin is not enabled for  $\sim$ /public\_html ( $\sim$ /Sites on macOS)

- <https://httpd.apache.org/docs/2.4/howto/cgi.html>
- **CGI outside of ScriptAlias directories**
- CGI programs are often restricted to ScriptAlias'ed directories for security reasons. In this way, administrators can tightly contr[ol who is all](https://httpd.apache.org/docs/2.4/mod/mod_alias.html)owed to use CGI programs. However, if the proper security precautions are taken, there is no reason why CGI programs cannot be run from arbitráry directories.
- For example, you may wish to let users have web content in their home directories with the [UserDir](https://httpd.apache.org/docs/2.4/mod/mod_userdir.html) directive.

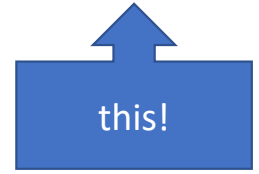

 $m$ kdir  $\sim$ /public html (if directory doesn't exist) ~ should be /home/*username* (cd ~ *should take you there*) /mnt/c/Users/*username* (default on WSL *is not your Ubuntu home!*)

- From<https://httpd.apache.org/docs/current/howto/cgi.html>
	- add these lines to /etc/apache2/apache.conf
		- <Directory "/home/\*/public\_html">
		- Options +ExecCGI
		- AddHandler cgi-script .cgi
		- </Directory>
	- and restart apache2 after the modifications:
		- sudo service apache2 restart

### • sudo nano /etc/apache2/apache2.conf

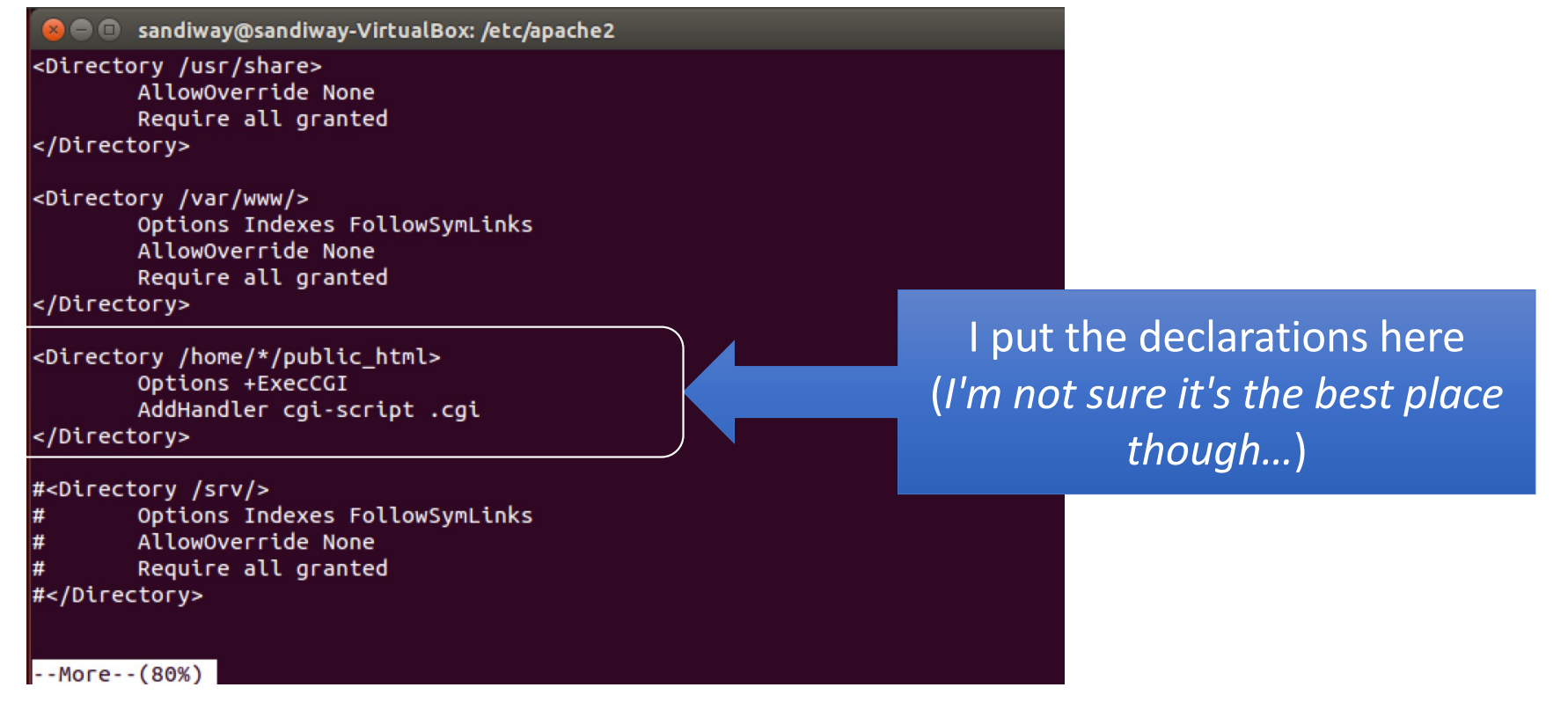

• sudo nano /etc/apache2/mods-available/userdir.conf

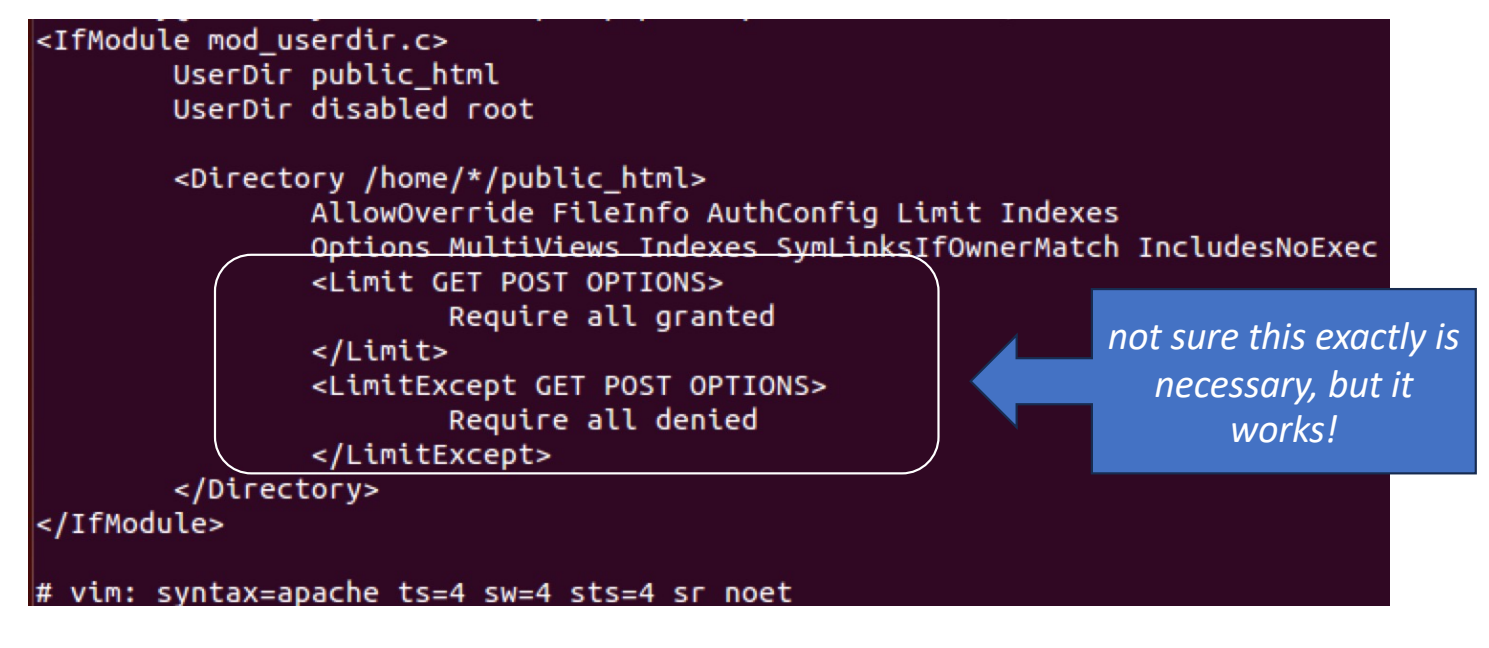

### • ~*sandiway*/public\_html/test.cgi

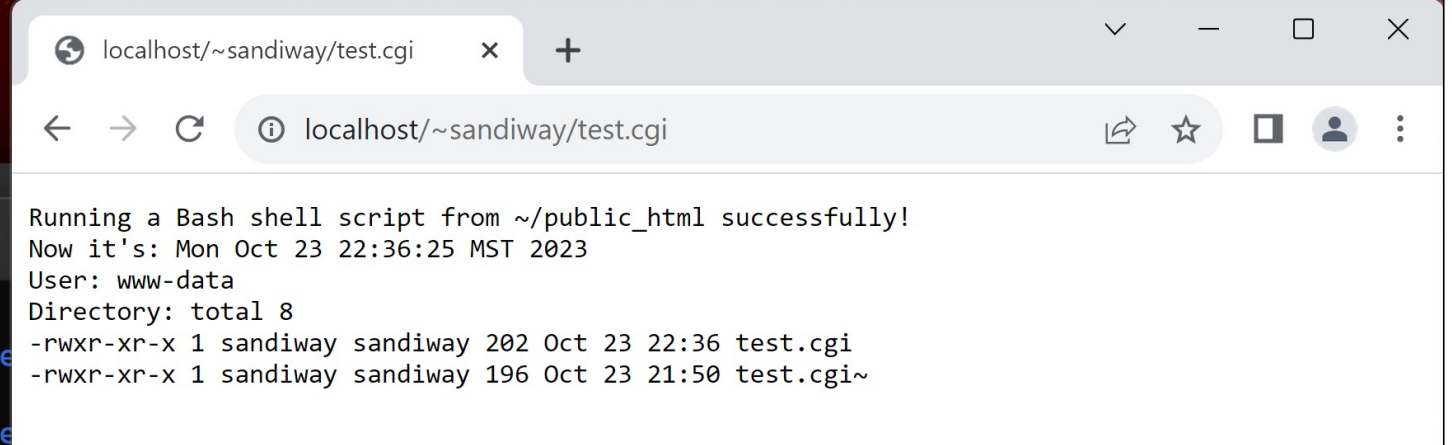

- Suppose:
	- we want to run the *CMU Pronouncing Dictionary* (CMUDict) *see next slide*
	- assume it's already installed in Perl (*a programming language*)
- **How?**
	- 1. assume script is executable (chmod 755)
	- 2. 1<sup>st</sup> line of script, e.g.  $\#!/$ usr/bin/perl tells the shell what program to use
	- 3. Then remaining lines of the script will be Perl code
	- 4. which perl gives the absolute PATH for Perl as, e.g., /usr/bin/perl
	- *same for Python and any other programming languages etc*.

### • **Debugging:**

- tail /var/log/apache2/error\_log
- tail /var/log/apache2/access\_log

```
• CMUd 1Ct. Cg1 on course website \frac{1\#1/\text{usr/bin/per1}}{2\text{use } \text{ling } \text{ling } \text{I}}<br>
\frac{2\text{use } \text{ling } \text{ling } \text{I}}{2\text{use } \text{ling } \text{Ind } \text{I}}<br>
\frac{2\text{use } \text{ling } \text{Ind } \text{I}}{2\text{sys } \text{S}} \frac{2\text{Exp}( \text{Q} \text{ER})}{2\text{sys } \text{Ind } \text{Ind } \text{Ind } \text{Id}}<br>
\frac{213 print "$pron<br>";
       14} else \{\parallel15 print "<em>$word</em> not in cmudict</div>";
       16}
       17print 'Arpabet: <a href="https://en.wikipedia.org/wiki/ARPABET#Symbols">symbol table</a>';
       18print "</body></html>\n"\
```
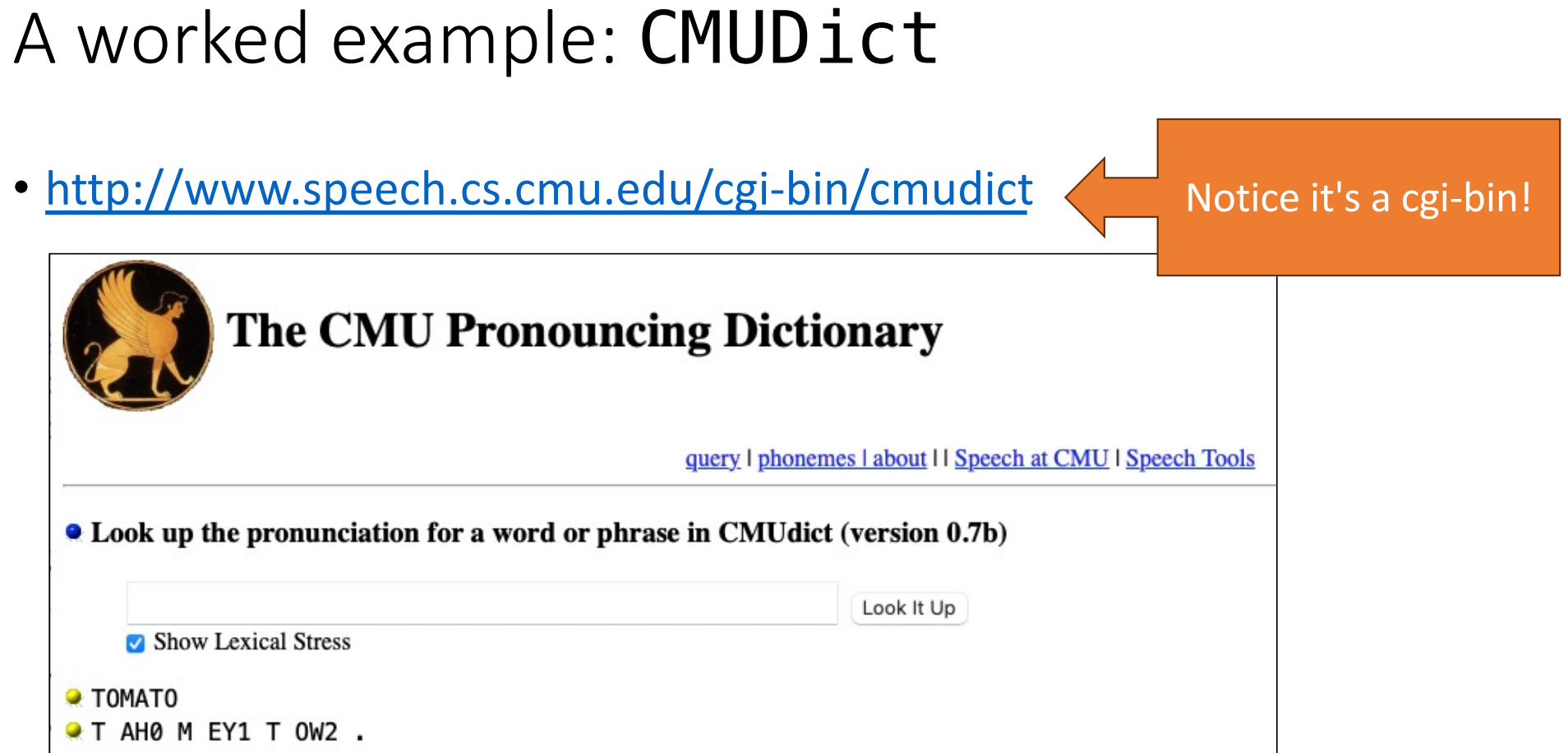

- You must have Perl installed:
	- macOS: install homebrew from [http://brew.sh](http://brew.sh/)
	- then brew install perl
- Installing CMU Dictionary in Perl:
	- which cpan
	- /opt/homebrew/bin/cpan *cpan is the Perl library installer*
	- sudo cpan Lingua::EN::CMUDict

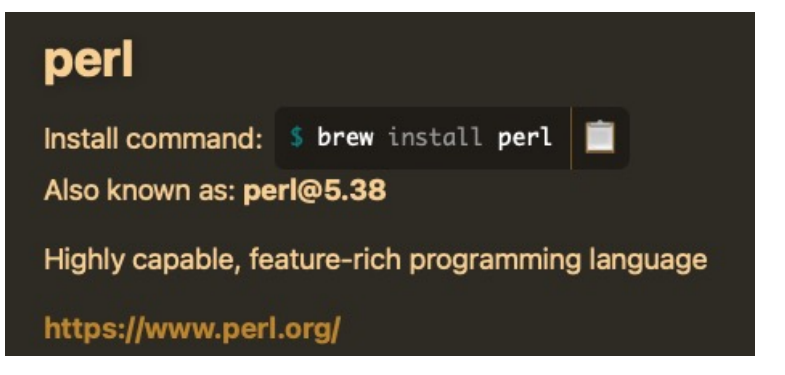

- Windows 11 PowerShell:
	- wsl to start Ubuntu
	- \$ which perl
	- /usr/bin/perl
	- \$ which cpan
	- /usr/bin/cpan
	- \$ sudo cpan Lingua::EN::CMUDict
	- $$$  cd  $\sim$
	- \$ mkdir public\_html
	- \$ cd public\_html
	- \$ cp /mnt/c/Users/*username*/cmudict.cgi .
	- (check permissions for read and execute)

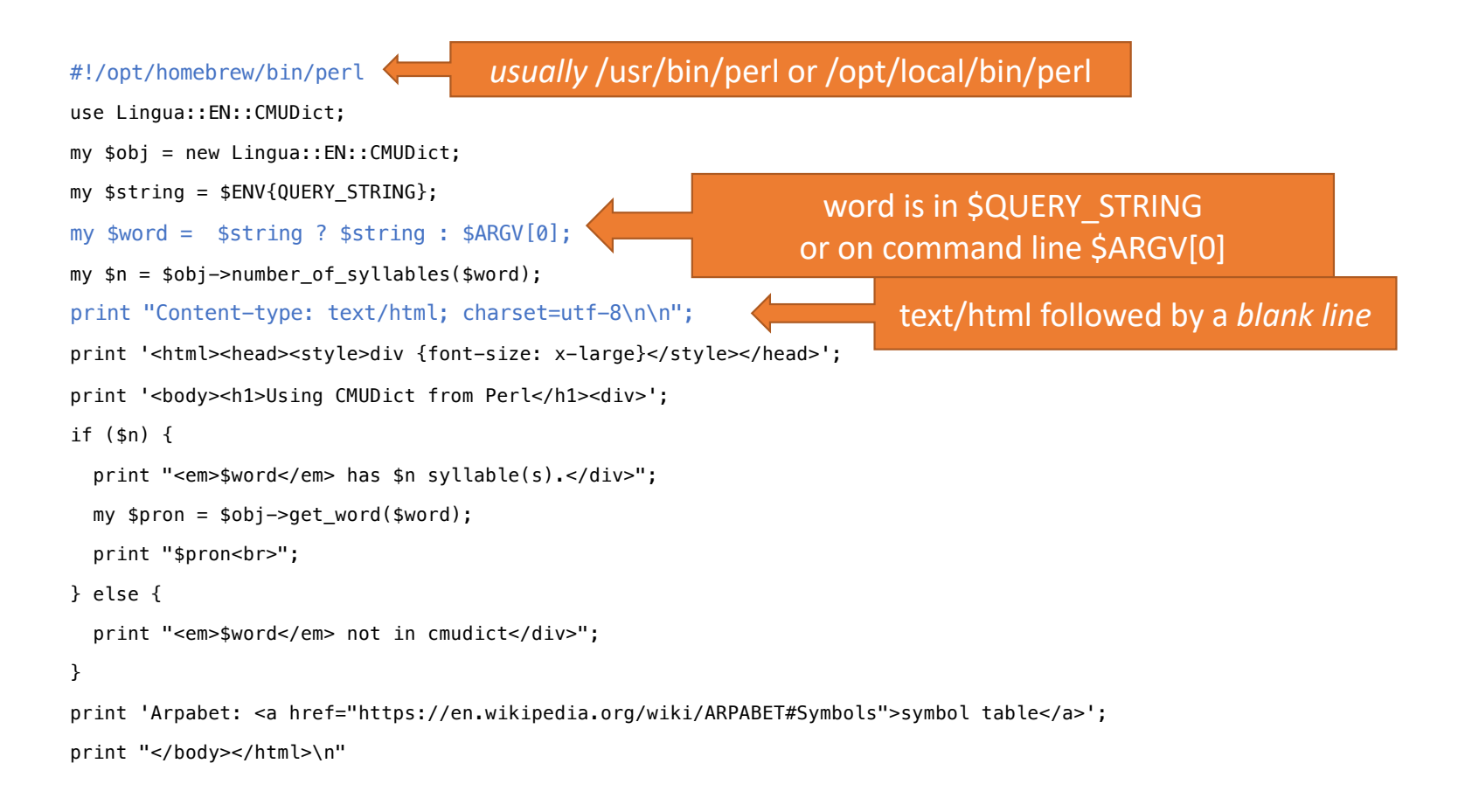

• Command line usage (*assuming I'm in directory* ~/Sites *or in* ~/public\_html):

./cmudict.cgi tomato

Content-type: text/html; charset=utf-8

<html><head><style>div {font-size: x-large}</style></head><body><h1>Using CMUDict from Perl</h1><div><em>tomato</em> has 3 syllable(s).</div>T AH0 - M EY1 - T OW2<br>Arpabet: <a href="https://en.wikipedia.org/wiki/ARPABET#Symbols">sym<br>table</a></body></html><br> I added ?tomato in manually (*cheat for now*)  $\bullet\bullet\bullet\quad\blacksquare\,\vee\,\preceq$ localhost/~sandiwav/cmudict.cgi?tomato define a <form> next time!**Using CMUDict from Perl** *tomato* has 3 syllable(s). T AH0 - M EY1 - T OW2 Arpabet: symbol table

Symbols [edit]

Stress is indicated by a digit immediately following a vowel. Auxiliary symbols are identical in 1- and 2-letter codes. In 2-letter notation, segments are separated by a space.

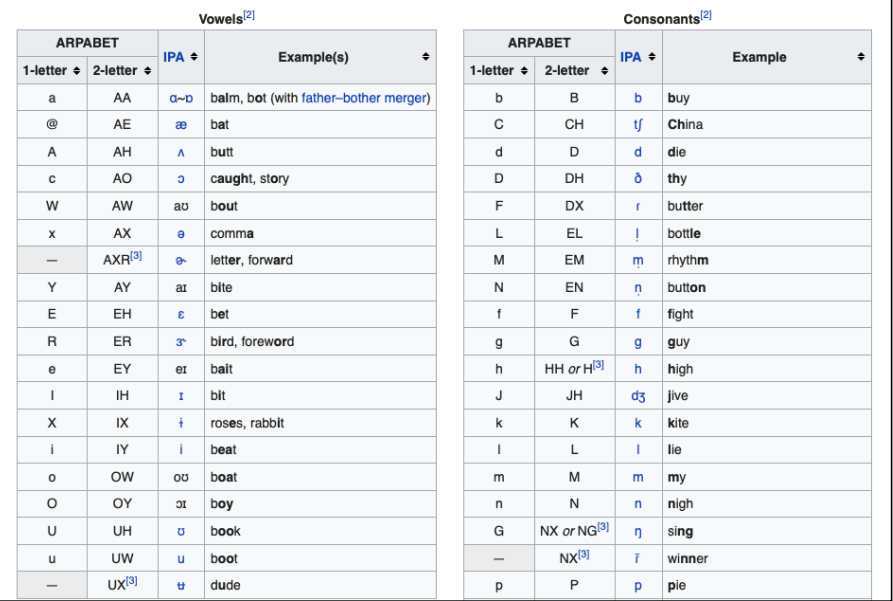

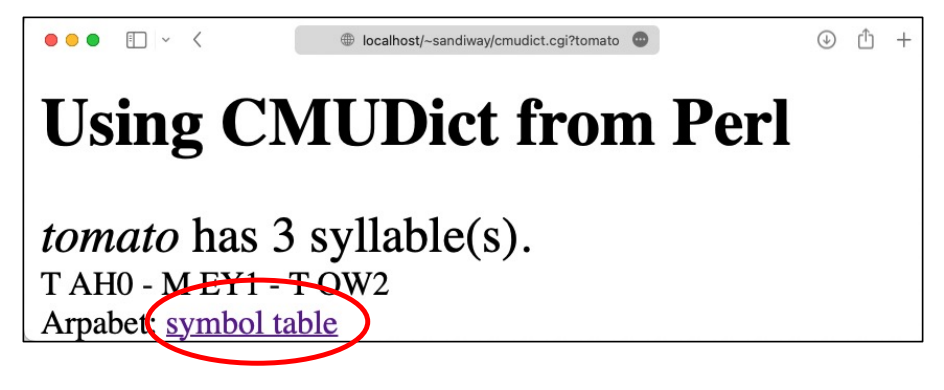

### https://metacpan.org/pod/Lingua::EN::CMUDict

Lingua::EN::CMUDict - Perl extension for utilizing the CMU dictionary file

#### **SYNOPSIS**

use <u>Lingua::EN::CMUDict;</u><br>my \$obj = new Lingua::EN::CMUDict;<br>print \$obj->number\_of\_syllables("test");

### **DESCRIPTION**

This version of the CMU Pronouncing dictionary was generated from the original dictionary and designed to syllabify it. The paper On the Syllabification of Phonemes by Susan Bartlett, Grzegorz Kondrak and Colin Cherry (NAACL-HLT 2009) covers the methods used to generate the dictionary.

#### **EXPORT**

None by default.

### **METHODS**

#### new(cmudict=>file)

Creates a new object, populating it with the cmusyldict db file. If the cmudict argument is passed with a filename as the argument, that file is used. If you do not use that argument, the default cmusyldict db file installed with the module is used.

#### rhymes(word)

In the case of an array being returned, returns all rhymes to the given word. In a scalar context, returns a single rhyme.

#### number\_of\_syllables(word)

Returns the number of syllables in the word. Many pluralities do not add syllable counts and are therefore not in the original database. This code tries to be intelligent by looking for those and returning the number of syllables. Also, if a sentence is passed in, returns the number of syllables in the sentence. Doesn't currently deal with punctuation very well.

#### get\_word(word)

Returns the pronunciation for the word with syllable boundaries.

### **SEE ALSO**

Lingua::EN::Phoneme -- another way of accessing the CMU Pronunciation dictionary.

### **AUTHOR**

Leigh Metcalf, <leigh@fprime.net>

### **COPYRIGHT AND LICENSE**

Copyright (C) 2011 by Leigh Metcalf

### • Actual entry in CMUDict looks like this:

- 1. TOMATO T AH0 M EY1 T OW2
- 2. TOMATO(1) T AH0 M AA1 T OW2
- 3. TOMATOE T AH0 M EY1 T OW0
- 4. TOMATOE(1) T AH0 M AA1 T OW0
- 5. TOMATOES T AH0 M EY1 T OW0 Z
- 6. TOMATOES(1) T AH0 M AA1 T OW0 Z
- 7. TOMATOS T AH0 M EY1 T OW2 Z
- 8. TOMATOS(1) T AH0 M AA1 T OW2 Z

\$obj->get\_word(\$word)

A shame the code doesn't retrieve all available pronounciations!